# PIX/ASA: Konfigurationsbeispiel für Active/Active Failover Ī

## Inhalt

[Einführung](#page-1-0) **[Voraussetzungen](#page-1-1)** [Anforderungen](#page-1-2) [Verwendete Komponenten](#page-2-0) [Zugehörige Produkte](#page-2-1) [Konventionen](#page-3-0) [Aktiv/Aktiv-Failover](#page-3-1) [Übersicht über Aktiv/Aktiv-Failover](#page-3-2) [Primär-/Sekundär- und Aktiv-/Standby-Status](#page-3-3) [Geräteinitialisierung und Konfigurationssynchronisierung](#page-4-0) **[Befehlsreplikation](#page-5-0)** [Failover-Trigger](#page-6-0) [Failover-Aktionen](#page-6-1) [Reguläres und Stateful Failover](#page-9-0) [Reguläres Failover](#page-9-1) [Stateful Failover](#page-9-2) [Beschränkungen der Failover-Konfiguration](#page-10-0) [Nicht unterstützte Funktionen](#page-10-1) [Kabelbasierte Aktiv/Aktiv-Failover-Konfiguration](#page-10-2) [Voraussetzungen](#page-10-3) [Netzwerkdiagramm](#page-10-4) [Konfigurationen](#page-14-0) [LAN-basierte Aktiv/Aktiv-Failover-Konfiguration](#page-18-0) [Netzwerkdiagramm](#page-18-1) [Konfiguration der primären Einheit](#page-19-0) [Sekundäre Einheitenkonfiguration](#page-22-0) **[Konfigurationen](#page-23-0)** [Überprüfen](#page-25-0) [Verwendung des Befehls show failover](#page-25-1) [Ansicht der überwachten Schnittstellen](#page-28-0) [Anzeige der Failover-Befehle in der laufenden Konfiguration](#page-29-0) [Failover-Funktionstests](#page-29-1) [Failover](#page-29-2) [Deaktiviertes Failover](#page-30-0) [Wiederherstellung einer fehlerhaften Einheit](#page-30-1) [Ersetzen Sie die ausgefallene Einheit durch eine neue Einheit.](#page-31-0) [Fehlerbehebung](#page-31-1) [Failover-Systemmeldungen](#page-31-2) [Primärer Verlust von Failover-Kommunikation mit Kombination auf interface\\_name](#page-31-3) [Nachrichten debuggen](#page-32-0) **[SNMP](#page-32-1)** [Failover-Pollzeit](#page-32-2) [WARNUNG: Entschlüsselung der Failover-Nachricht fehlgeschlagen.](#page-32-3) [Zugehörige Informationen](#page-32-4)

## <span id="page-1-0"></span>**Einführung**

Für die Failover-Konfiguration sind zwei identische Security Appliances erforderlich, die über eine dedizierte Failover-Verbindung und optional über eine Stateful Failover-Verbindung miteinander verbunden sind. Der Zustand der aktiven Schnittstellen und Einheiten wird überwacht, um festzustellen, ob bestimmte Failover-Bedingungen erfüllt sind. Wenn diese Bedingungen erfüllt sind, tritt ein Failover auf.

Die Sicherheits-Appliance unterstützt zwei Failover-Konfigurationen: Active/Active Failover und Active/Standby Failover. Für jede Failover-Konfiguration gibt es eine eigene Methode zum Bestimmen und Ausführen von Failover. Mit Active/Active Failover können beide Einheiten den Netzwerkverkehr weiterleiten. So können Sie den Lastenausgleich in Ihrem Netzwerk konfigurieren. Active/Active Failover ist nur auf Einheiten verfügbar, die im Multiple-Context-Modus ausgeführt werden. Bei einem Aktiv/Standby-Failover leitet nur ein Gerät den Datenverkehr weiter, während das andere Gerät im Standby-Modus wartet. Aktiv/Standby-Failover ist für Geräte verfügbar, die im Single- oder Multiple-Context-Modus ausgeführt werden. Beide Failover-Konfigurationen unterstützen Stateful- oder Stateless (reguläres Failover).

In diesem Dokument wird erläutert, wie Sie ein Aktiv/Aktiv-Failover in der Cisco PIX/ASA Security Appliance konfigurieren.

Weitere Informationen zu den [Aktiv/Standby-Failover-Konfigurationen](//www.cisco.com/en/US/products/hw/vpndevc/ps2030/products_configuration_example09186a00807dac5f.shtml) für [PIX/ASA 7.x](//www.cisco.com/en/US/products/hw/vpndevc/ps2030/products_configuration_example09186a00807dac5f.shtml) finden Sie im [Konfigurationsbeispiel](//www.cisco.com/en/US/products/hw/vpndevc/ps2030/products_configuration_example09186a00807dac5f.shtml) für [eine aktive/Standby-Failover-Konfiguration.](//www.cisco.com/en/US/products/hw/vpndevc/ps2030/products_configuration_example09186a00807dac5f.shtml)

Hinweis: VPN-Failover wird bei Einheiten, die im Multiple-Context-Modus ausgeführt werden, nicht unterstützt, da VPN nicht in mehreren Kontexten unterstützt wird. VPN-Failover ist nur für Aktiv/Standby-Failover-Konfigurationen in Einzelkontextkonfigurationen verfügbar.

Dieser Konfigurationsleitfaden enthält eine Beispielkonfiguration mit einer kurzen Einführung in die PIX/ASA 7.x Active/Active-Technologie. In der [Cisco Security Appliance Command Reference,](//www.cisco.com/en/US/docs/security/asa/asa72/command/reference/cmd_ref.html) [Version 7.2](//www.cisco.com/en/US/docs/security/asa/asa72/command/reference/cmd_ref.html) erhalten Sie einen detaillierteren Einblick in die Theorie, die dieser Technologie zugrunde liegt.

## <span id="page-1-1"></span>Voraussetzungen

## <span id="page-1-2"></span>Anforderungen

### Hardware-Anforderungen

Die Hardwarekonfiguration der beiden Einheiten in einer Failover-Konfiguration muss identisch

sein. Sie müssen das gleiche Modell und dieselbe Anzahl an Schnittstellen und dieselbe Anzahl an RAM-Modulen aufweisen.

Hinweis: Die beiden Einheiten müssen nicht denselben Flash-Speicher haben. Wenn Sie Einheiten mit unterschiedlichen Flash-Speichergrößen in Ihrer Failover-Konfiguration verwenden, sollten Sie sicherstellen, dass das Gerät mit dem kleineren Flash-Speicher über genügend Speicherplatz verfügt, um die Software-Image-Dateien und die Konfigurationsdateien aufnehmen zu können. Ist dies nicht der Fall, schlägt die Synchronisierung der Konfiguration vom Gerät mit dem größeren Flash-Speicher zum Gerät mit dem kleineren Flash-Speicher fehl.

#### Softwareanforderungen

Die beiden Einheiten in einer Failover-Konfiguration müssen im Betriebsmodus (geroutet oder transparent, ein oder mehrere Kontexte) sein. Sie müssen über dieselbe Haupt- (Erste-) und Nebenversion (zweite Nummer) verfügen, Sie können jedoch im Rahmen eines Upgrade-Prozesses verschiedene Versionen der Software verwenden. Sie können beispielsweise eine Einheit von Version 7.0(1) auf Version 7.0(2) aktualisieren und verfügen über ein aktives Failover. Cisco empfiehlt, beide Einheiten auf die gleiche Version zu aktualisieren, um eine langfristige Kompatibilität zu gewährleisten.

Unter [Durchführung von Upgrades ohne Ausfallzeiten für Failover-Paare finden Sie](//www.cisco.com/en/US/docs/security/asa/asa80/configuration/guide/mswlicfg.html#wpxref39028) weitere Informationen zum Aktualisieren der Software auf einem Failover-Paar.

#### Lizenzanforderungen

Auf der PIX/ASA Security Appliance-Plattform muss mindestens eine Einheit über eine uneingeschränkte (UR)-Lizenz verfügen. Die andere Einheit kann über eine Failover Only Active-Active (FO\_AA)-Lizenz oder eine andere UR-Lizenz verfügen. Einheiten mit eingeschränkter Lizenz können nicht für Failover verwendet werden, und zwei Einheiten mit FO\_AA-Lizenzen können nicht zusammen als Failover-Paar verwendet werden.

Hinweis: Möglicherweise müssen Sie die Lizenzen für ein Failover-Paar aktualisieren, um zusätzliche Funktionen und Vorteile zu erhalten. Weitere Informationen zum Upgrade finden Sie unter [Lizenz-Key-Upgrade auf einem Failover-Paar.](//www.cisco.com/en/US/products/hw/vpndevc/ps2030/products_tech_note09186a00806b1c0f.shtml)

Hinweis: Die lizenzierten Funktionen, z. B. SSL VPN-Peers oder Sicherheitskontexte, auf beiden an der Ausfallsicherung beteiligten Security Appliances müssen identisch sein.

Hinweis: Die FO-Lizenz unterstützt kein Active/Active Failover.

### <span id="page-2-0"></span>Verwendete Komponenten

Die Informationen in diesem Dokument basieren auf den folgenden Software- und Hardwareversionen:

#### • PIX Security Appliance ab Version 7.x

Die Informationen in diesem Dokument wurden von den Geräten in einer bestimmten Laborumgebung erstellt. Alle in diesem Dokument verwendeten Geräte haben mit einer leeren (Standard-)Konfiguration begonnen. Wenn Ihr Netzwerk in Betrieb ist, stellen Sie sicher, dass Sie die potenziellen Auswirkungen eines Befehls verstehen.

### <span id="page-2-1"></span>Zugehörige Produkte

Diese Konfiguration kann auch mit den folgenden Hardware- und Softwareversionen verwendet werden:

• ASA mit 7.x-Version oder höher

Hinweis: Active/Active Failover ist für die Adaptive Security Appliance der Serie ASA 5505 nicht verfügbar.

## <span id="page-3-0"></span>Konventionen

Weitere Informationen zu den Konventionen der [Cisco Technical Tips](//www.cisco.com/en/US/tech/tk801/tk36/technologies_tech_note09186a0080121ac5.shtml) finden Sie in den [Cisco](//www.cisco.com/en/US/tech/tk801/tk36/technologies_tech_note09186a0080121ac5.shtml) [Technical Tips Conventions](//www.cisco.com/en/US/tech/tk801/tk36/technologies_tech_note09186a0080121ac5.shtml).

# <span id="page-3-1"></span>Aktiv/Aktiv-Failover

In diesem Abschnitt wird Active/Standby-Failover beschrieben. Dabei werden folgende Themen behandelt:

- [Übersicht über Aktiv/Aktiv-Failover](#page-3-2)
- [Primär-/Sekundär- und Aktiv-/Standby-Status](#page-3-3)
- [Geräteinitialisierung und Konfigurationssynchronisierung](#page-4-0)
- [Befehlsreplikation](#page-5-0)
- [Failover-Trigger](#page-6-0)
- [Failover-Aktionen](#page-6-1)

## <span id="page-3-2"></span>Übersicht über Aktiv/Aktiv-Failover

Aktiv/Aktiv-Failover ist nur für Security Appliances im Multiple-Context-Modus verfügbar. In einer Aktiv/Aktiv-Failover-Konfiguration können beide Security Appliances Netzwerkverkehr weiterleiten.

Bei Active/Active Failover teilen Sie die Sicherheitskontexte der Security Appliance in Failover-Gruppen auf. Eine Failover-Gruppe ist einfach eine logische Gruppe aus einem oder mehreren Sicherheitskontexten. Sie können maximal zwei Failover-Gruppen auf der Sicherheits-Appliance erstellen. Der Admin-Kontext ist immer ein Mitglied der Failover-Gruppe 1. Alle nicht zugewiesenen Sicherheitskontexte sind standardmäßig auch Mitglieder der Failover-Gruppe 1.

Die Failover-Gruppe bildet die Basiseinheit für Failover in Active/Active Failover. Schnittstellenausfallüberwachung, Failover und Aktiv/Standby-Status sind Attribute einer Failover-Gruppe und nicht der Einheit. Wenn eine aktive Failover-Gruppe ausfällt, wechselt sie in den Standby-Status, während die Standby-Failover-Gruppe aktiv wird. Die Schnittstellen in der Failover-Gruppe, die aktiv wird, übernehmen die MAC- und IP-Adressen der Schnittstellen in der Failover-Gruppe, die ausgefallen sind. Die Schnittstellen in der Failover-Gruppe, die sich jetzt im Standby-Status befindet, übernehmen die Standby-MAC- und IP-Adressen.

Hinweis: Eine Failover-Gruppe, die bei einer Einheit ausfällt, bedeutet nicht, dass die Einheit ausgefallen ist. Möglicherweise führt eine andere Failover-Gruppe den Datenverkehr an die Einheit weiter.

<span id="page-3-3"></span>Primär-/Sekundär- und Aktiv-/Standby-Status

Wie beim Aktiv/Standby-Failover wird eine Einheit in einem Aktiv/Aktiv-Failover-Paar als primäre Einheit und die andere als sekundäre Einheit festgelegt. Im Gegensatz zu Active/Standby-Failover gibt diese Bezeichnung nicht an, welches Gerät aktiv wird, wenn beide Geräte gleichzeitig starten. Die primäre/sekundäre Bezeichnung hat stattdessen zwei Funktionen:

- Bestimmt, welche Einheit die aktuelle Konfiguration für das Paar bereitstellt, wenn es gleichzeitig bootet.
- Bestimmt, auf welchem Gerät die einzelnen Failover-Gruppen beim gleichzeitigen Booten der Einheiten im aktiven Zustand angezeigt werden. Jede Failover-Gruppe in der Konfiguration wird mit einer primären oder sekundären Einheitenvoreinstellung konfiguriert. Sie können beide Failover-Gruppen auf einer Einheit im Paar im aktiven Zustand konfigurieren, während die andere Einheit die Failover-Gruppen im Standby-Status enthält. Eine typischere Konfiguration besteht jedoch darin, jeder Failover-Gruppe eine andere Rollenvoreinstellung zuzuweisen, um jede Gruppe auf einer anderen Einheit aktiv zu machen und den Datenverkehr auf die Geräte zu verteilen.Hinweis: Die Sicherheits-Appliance bietet keine Services für den Lastenausgleich. Der Lastenausgleich muss von einem Router durchgeführt werden, der den Datenverkehr an die Sicherheits-Appliance weiterleitet.

Welche Einheit jede Failover-Gruppe aktiviert wird, wird wie dargestellt bestimmt

- Wenn eine Einheit gebootet wird, während die Peer-Einheit nicht verfügbar ist, werden beide Failover-Gruppen auf der Einheit aktiv.
- Wenn eine Einheit hochgefahren wird, während die Peer-Einheit aktiv ist (wobei beide Failover-Gruppen im aktiven Zustand sind), bleiben die Failover-Gruppen auf der aktiven Einheit im aktiven Zustand, unabhängig von der primären oder sekundären Präferenz der Failover-Gruppe, bis eine der folgenden Phasen eintritt:Ein Failover tritt auf.Sie erzwingen die Failover-Gruppe manuell mit dem Befehl no failover active.Sie haben die Failover-Gruppe mit dem Befehl preempt konfiguriert, wodurch die Failover-Gruppe automatisch auf der bevorzugten Einheit aktiviert wird, sobald die Einheit verfügbar ist.
- Wenn beide Einheiten gleichzeitig booten, wird jede Failover-Gruppe auf der bevorzugten Einheit aktiv, nachdem die Konfigurationen synchronisiert wurden.

## <span id="page-4-0"></span>Geräteinitialisierung und Konfigurationssynchronisierung

Die Konfigurations-Synchronisierung erfolgt, wenn eine oder beide Einheiten in einem Failover-Paar gestartet werden. Die Konfigurationen werden wie folgt synchronisiert:

- Wenn eine Einheit startet, während die Peer-Einheit aktiv ist (wobei beide Failover-Gruppen aktiv sind), kontaktiert die Boot-Einheit die aktive Einheit, um die aktuelle Konfiguration abzurufen, unabhängig davon, ob die Boot-Einheit primär oder sekundär gekennzeichnet ist.
- Wenn beide Geräte gleichzeitig booten, ruft die sekundäre Einheit die aktuelle Konfiguration von der primären Einheit ab.

Wenn die Replikation gestartet wird, wird in der Security Appliance-Konsole der Einheit, die die Konfiguration sendet, die Meldung "Beginning configuration Replication: Sending to mate," und wenn der Vorgang abgeschlossen ist, zeigt die Security Appliance die Meldung "End Configuration Replication to mate" an. Während der Replikation replizieren die Befehle, die auf dem Gerät eingegeben werden, das die Konfiguration sendet, möglicherweise nicht ordnungsgemäß an die Peer-Einheit, und die Befehle, die auf dem Gerät eingegeben werden, das die Konfiguration empfängt, können durch die empfangene Konfiguration überschrieben werden. Vermeiden Sie die Eingabe von Befehlen für eine der Komponenten im Failover-Paar während des

Konfigurationsreplikationsprozesses. Je nach Größe der Konfiguration kann die Replikation einige Sekunden bis mehrere Minuten dauern.

Auf der Einheit, die die Konfiguration empfängt, existiert die Konfiguration nur im laufenden Speicher. Um die Konfiguration nach der Synchronisierung im Flash-Speicher zu speichern, geben Sie den Schreibspeicher alle Befehle im Systemausführungsbereich der Einheit ein, die über die Failover-Gruppe 1 im aktiven Zustand verfügt. Der Befehl wird auf die Peer-Einheit repliziert, die die Konfiguration in den Flash-Speicher schreibt. Wenn Sie das all-Schlüsselwort mit diesem Befehl verwenden, werden das System und alle Kontextkonfigurationen gespeichert.

Hinweis: Auf externen Servern gespeicherte Startkonfigurationen sind von beiden Einheiten über das Netzwerk zugänglich und müssen nicht für jede Einheit separat gespeichert werden. Alternativ können Sie die Contexts-Konfigurationsdateien von der Festplatte der primären Einheit auf einen externen Server kopieren und anschließend auf die Festplatte der sekundären Einheit kopieren, wo sie beim erneuten Laden der Einheit verfügbar werden.

### <span id="page-5-0"></span>**Befehlsreplikation**

Nachdem beide Einheiten ausgeführt wurden, werden Befehle wie folgt von einer Einheit zur anderen repliziert:

- Befehle, die in einem Sicherheitskontext eingegeben werden, werden von der Einheit repliziert, auf der der Sicherheitskontext im aktiven Zustand angezeigt wird, zur Peer-Einheit.Hinweis: Der Kontext wird im aktiven Zustand einer Einheit betrachtet, wenn die Failover-Gruppe, zu der sie gehört, sich im aktiven Zustand dieser Einheit befindet.
- Im Systemausführungsbereich eingegebene Befehle werden von der Einheit, auf der sich die Failover-Gruppe 1 im aktiven Zustand befindet, auf die Einheit repliziert, auf der sich die Failover-Gruppe 1 im Standby-Zustand befindet.
- Im Admin-Kontext eingegebene Befehle werden von der Einheit, auf der sich die Failover-Gruppe 1 im aktiven Zustand befindet, auf die Einheit repliziert, auf der sich die Failover-Gruppe 1 im Standby-Modus befindet.

Alle Konfigurations- und Dateibefehle (Kopieren, Umbenennen, Löschen, mkdir, rmdir usw.) werden mit den folgenden Ausnahmen repliziert. Die Befehle show, debug, mode, firewall und failover lan unit werden nicht repliziert.

Wenn die Befehle auf der entsprechenden Einheit nicht eingegeben werden, um eine Befehlsreplikation durchzuführen, laufen die Konfigurationen nicht mehr synchron. Diese Änderungen gehen möglicherweise beim nächsten Eintreten der ersten Konfigurationssynchronisierung verloren.

Sie können den Befehl write standby verwenden, um Konfigurationen, die nicht synchronisiert wurden, erneut zu synchronisieren. Für Active/Active Failover verhält sich der Befehl write standby wie folgt:

• Wenn Sie den Befehl **write standby** im Systemausführungsbereich eingeben, werden die Systemkonfiguration und die Konfigurationen für alle Sicherheitskontexte auf der Sicherheits-Appliance auf die Peer-Einheit geschrieben. Dies umfasst Konfigurationsinformationen für Sicherheitskontexte, die sich im Standby-Zustand befinden. Sie müssen den Befehl in den Systemausführungsbereich der Einheit eingeben, deren Failover-Gruppe 1 im aktiven Zustand ist.Hinweis: Wenn auf der Peereinheit Sicherheitskontexte im aktiven Zustand vorhanden

sind, wird der Befehl write standby dazu führen, dass aktive Verbindungen über diese Kontexte beendet werden. Verwenden Sie den Befehl failover active auf der Einheit, der die Konfiguration bereitstellt, um sicherzustellen, dass alle Kontexte auf der Einheit aktiv sind, bevor Sie den Befehl write standby eingeben.

• Wenn Sie den Befehl **write standby** in einem Sicherheitskontext eingeben, wird nur die Konfiguration für den Sicherheitskontext auf die Peer-Einheit geschrieben. Sie müssen den Befehl im Sicherheitskontext auf der Einheit eingeben, auf der der Sicherheitskontext im aktiven Zustand angezeigt wird.

Replizierte Befehle werden beim Replizieren auf die Peer-Einheit nicht im Flash-Speicher gespeichert. Sie werden der aktuellen Konfiguration hinzugefügt. Um replizierte Befehle in Flash-Speicher auf beiden Einheiten zu speichern, verwenden Sie den Befehl write memory oder copy running-config startup-config auf der Einheit, an der die Änderungen vorgenommen wurden. Der Befehl wird auf die Peer-Einheit repliziert und bewirkt, dass die Konfiguration im Flash-Speicher der Peer-Einheit gespeichert wird.

## <span id="page-6-0"></span>Failover-Trigger

Bei Active/Active Failover kann ein Failover auf Einheitsebene ausgelöst werden, wenn eines der folgenden Ereignisse eintritt:

- Die Einheit weist einen Hardwarefehler auf.
- Das Gerät weist einen Stromausfall auf.
- Bei der Finheit tritt ein Softwarefehler auf
- Der Befehl **no failover active** oder **failover active** wird in den Systemausführungsbereich eingegeben.

Failover wird auf Failover-Gruppenebene ausgelöst, wenn eines dieser Ereignisse eintritt:

- Zu viele überwachte Schnittstellen in der Gruppe schlagen fehl.
- Der Befehl no failover active group\_id oder failover active group\_id wird eingegeben.

## <span id="page-6-1"></span>Failover-Aktionen

In einer Aktiv/Aktiv-Failover-Konfiguration erfolgt das Failover auf Failover-Gruppenbasis und nicht auf Systembasis. Wenn Sie z. B. beide Failover-Gruppen als aktiv für die Primäreinheit bestimmen und die Failover-Gruppe 1 ausfällt, bleibt die Failover-Gruppe 2 auf der Primäreinheit aktiv, während die Failover-Gruppe 1 auf der Sekundäreinheit aktiv wird.

Hinweis: Stellen Sie beim Konfigurieren von Active/Active Failover sicher, dass der kombinierte Datenverkehr für beide Einheiten die Kapazität der einzelnen Einheiten erreicht.

Diese Tabelle zeigt die Failover-Aktion für jedes Fehlerereignis. Für jedes Fehlerereignis werden die Richtlinien (unabhängig davon, ob ein Failover stattfindet oder nicht), Aktionen für die aktive Failover-Gruppe und Aktionen für die Standby-Failover-Gruppe angegeben.

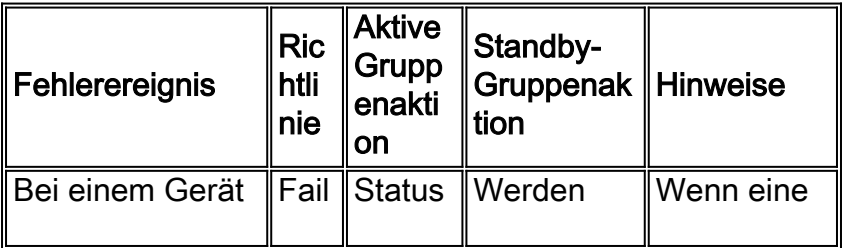

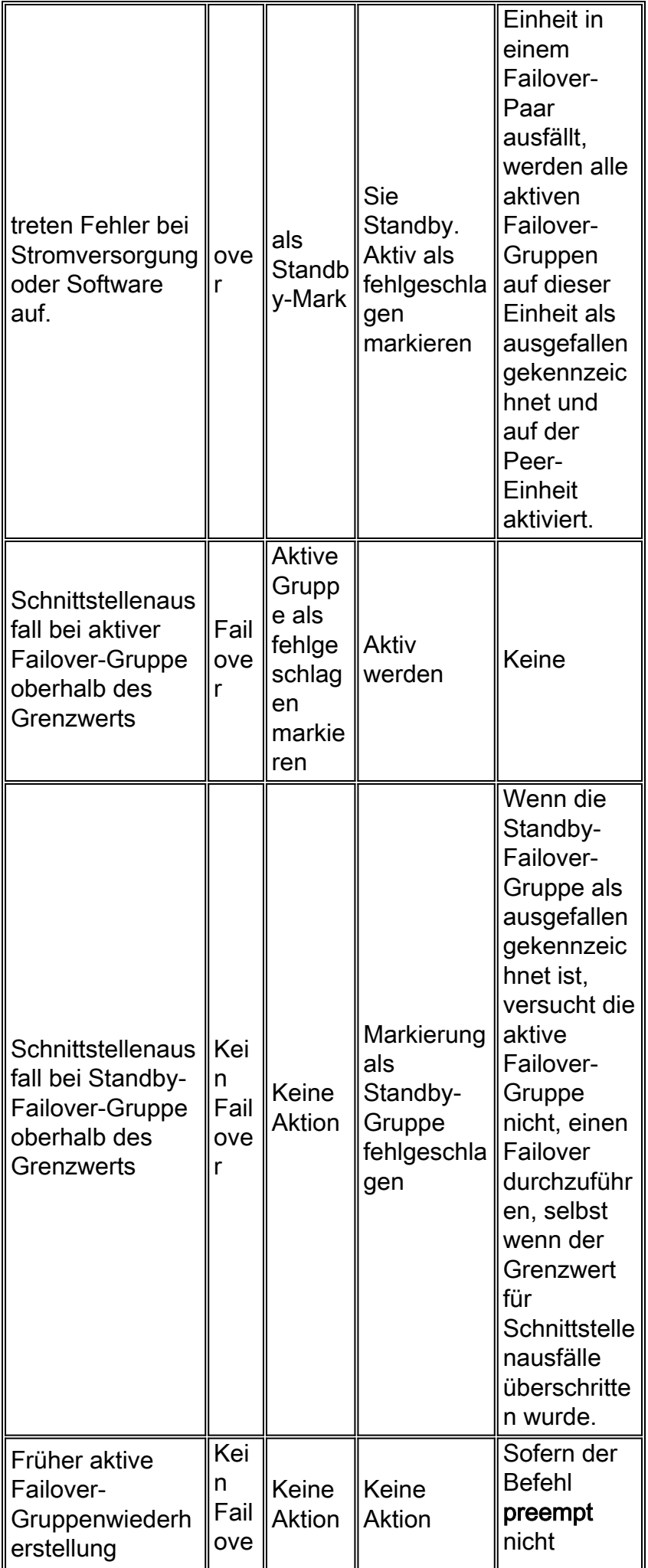

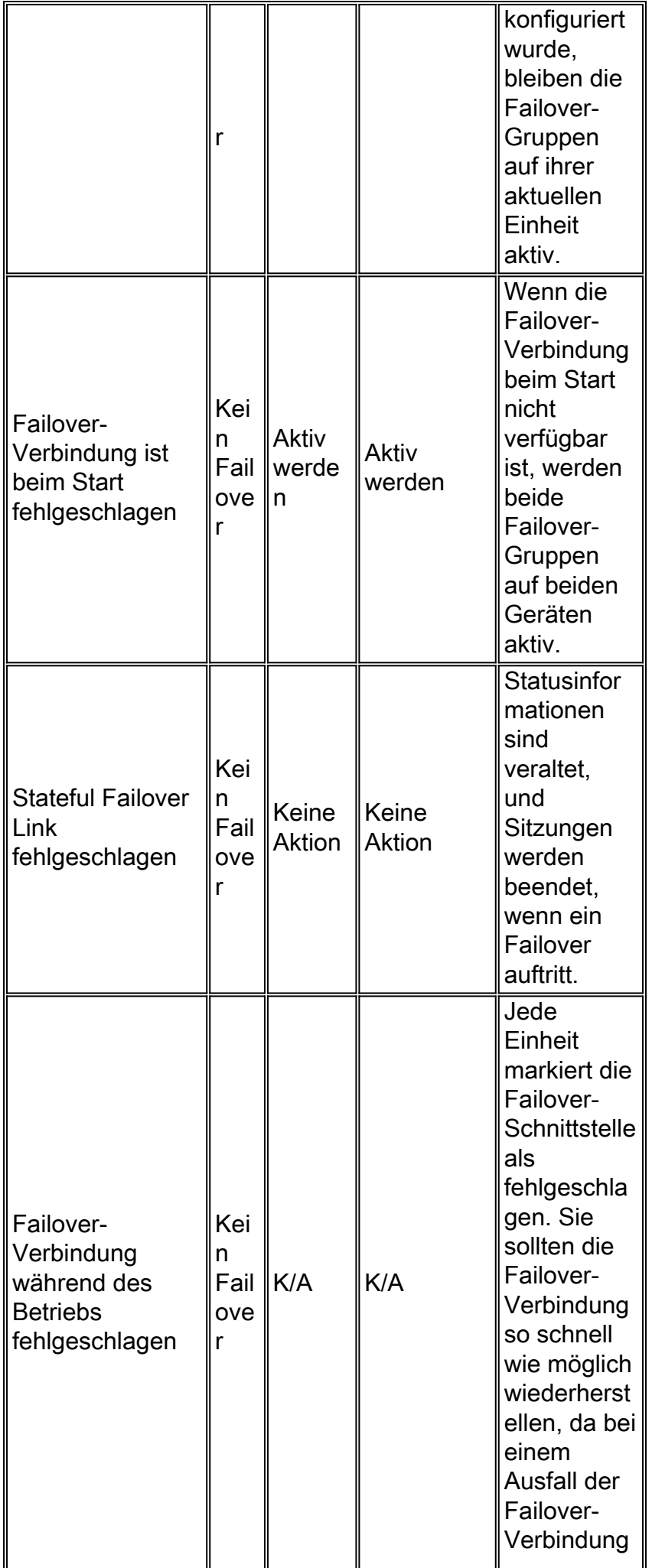

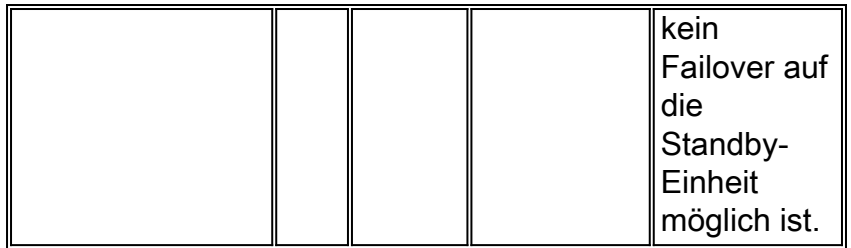

# <span id="page-9-0"></span>Reguläres und Stateful Failover

Die Sicherheits-Appliance unterstützt zwei Arten von Failover: regulär und Stateful. Dieser Abschnitt behandelt folgende Themen:

- [Reguläres Failover](#page-9-1)
- [Stateful Failover](#page-9-2)

### <span id="page-9-1"></span>Reguläres Failover

Wenn ein Failover auftritt, werden alle aktiven Verbindungen verworfen. Clients müssen Verbindungen wiederherstellen, wenn die neue aktive Einheit die Kontrolle übernimmt.

### <span id="page-9-2"></span>Stateful Failover

Wenn Stateful Failover aktiviert ist, leitet die aktive Einheit kontinuierlich Informationen zum Verbindungsstatus an die Standby-Einheit weiter. Nach einem Failover stehen die gleichen Verbindungsinformationen auf der neuen aktiven Einheit zur Verfügung. Unterstützte Endbenutzeranwendungen müssen nicht erneut verbunden werden, um dieselbe Kommunikationssitzung zu behalten.

Folgende Statusinformationen werden an den Standby-Switch weitergeleitet:

- Die NAT-Übersetzungstabelle
- Die TCP-Verbindungsstatus
- UDP-Verbindungsstatus
- Die ARP-Tabelle
- Die Layer 2 Bridge-Tabelle (wenn sie im transparenten Firewall-Modus ausgeführt wird)
- HTTP-Verbindungsstatus (wenn HTTP-Replikation aktiviert ist)
- Die Tabelle ISAKMP und IPSec SA
- Die GTP PDP-Verbindungsdatenbank

Folgende Informationen werden bei Aktivierung des Stateful Failover nicht an die Standby-Einheit weitergeleitet:

- Die HTTP-Verbindungstabelle (sofern die HTTP-Replikation nicht aktiviert ist)
- Die Benutzerauthentifizierungstabelle (uauth)
- Die Routing-Tabellen
- Statusinformationen zu Sicherheitsdienstmodulen

Hinweis: Wenn innerhalb einer aktiven Cisco IP SoftPhone-Sitzung ein Failover erfolgt, bleibt der Anruf aktiv, da die Informationen zum Anrufsitzungsstatus auf die Standby-Einheit repliziert werden. Wenn der Anruf beendet wird, verliert der IP SoftPhone-Client die Verbindung mit dem Call Manager. Dies liegt daran, dass auf der Standby-Einheit keine Sitzungsinformationen für die

CTIQBE-Abbruchmeldung vorliegen. Wenn der IP SoftPhone-Client innerhalb eines bestimmten Zeitraums keine Antwort vom Call Manager erhält, hält er den Call Manager für unerreichbar und registriert sich selbst.

## <span id="page-10-0"></span>Beschränkungen der Failover-Konfiguration

Sie können Failover nicht mit den folgenden IP-Adressen konfigurieren:

- IP-Adressen, die über DHCP abgerufen werden
- IP-Adressen, die über PPPoE abgerufen werden
- IPv6-Adressen

Darüber hinaus gelten folgende Einschränkungen:

- Stateful Failover wird von der Adaptive Security Appliance ASA 5505 nicht unterstützt.
- Active/Active Failover wird von der Adaptive Security Appliance ASA 5505 nicht unterstützt.
- Sie können Failover nicht konfigurieren, wenn Easy VPN Remote auf der Adaptive Security Appliance ASA 5505 aktiviert ist.
- VPN-Failover wird im Multiple-Context-Modus nicht unterstützt.

## <span id="page-10-1"></span>Nicht unterstützte Funktionen

Der Multiple-Context-Modus unterstützt diese Funktionen nicht:

- Dynamische Routing-ProtokolleSicherheitskontexte unterstützen nur statische Routen. Sie können OSPF oder RIP nicht im Multiple-Context-Modus aktivieren.
- $\cdot$  VPN
- Multicast

# <span id="page-10-2"></span>Kabelbasierte Aktiv/Aktiv-Failover-Konfiguration

## <span id="page-10-3"></span>Voraussetzungen

Bevor Sie beginnen, überprüfen Sie Folgendes:

- Beide Geräte verfügen über die gleiche Hardware, die gleiche Softwarekonfiguration und die gleiche Lizenz.
- Beide Einheiten befinden sich im gleichen Modus (Single oder Multiple, Transparent oder Routed).

### <span id="page-10-4"></span>Netzwerkdiagramm

In diesem Dokument wird die folgende Netzwerkeinrichtung verwendet:

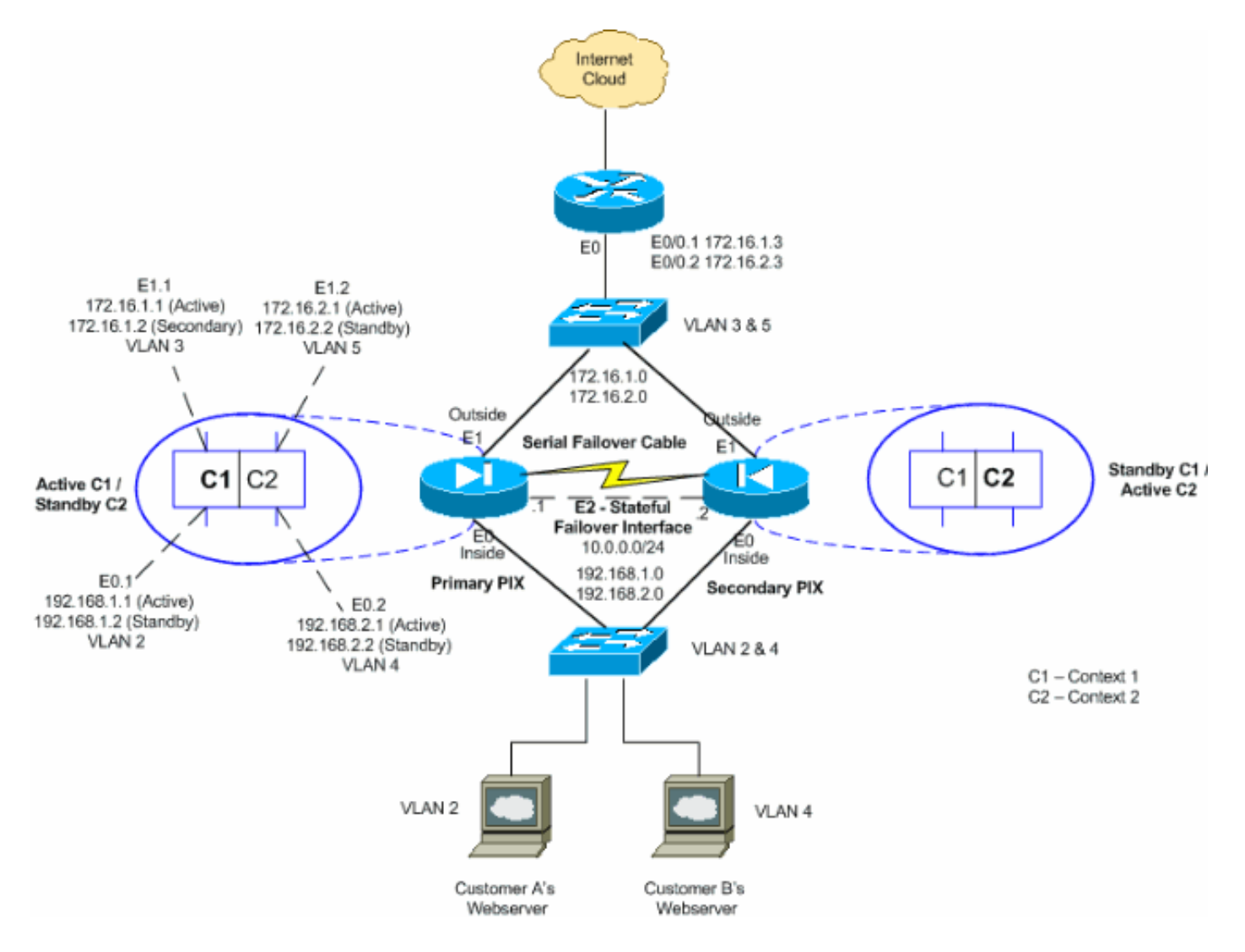

Befolgen Sie diese Schritte, um Active/Active Failover mithilfe eines seriellen Kabels als Failover-Verbindung zu konfigurieren. Die Befehle dieser Aufgabe werden auf der primären Einheit im Failover-Paar eingegeben. Bei der primären Einheit handelt es sich um die Einheit, an der das Kabelende mit der Bezeichnung "Primary" (Primär) angeschlossen ist. Bei Geräten im Multiple-Context-Modus werden die Befehle im Systemausführungsbereich eingegeben, sofern nichts anderes angegeben wird.

Wenn Sie kabelbasiertes Failover verwenden, müssen Sie die Sekundäreinheit im Failover-Paar nicht bootfahren. Lassen Sie die Sekundäreinheit ausgeschaltet, bis sie eingeschaltet werden soll.

Hinweis: Kabelbasiertes Failover ist nur auf der Sicherheitslösung der Serie PIX 500 verfügbar.

Gehen Sie wie folgt vor, um kabelbasierte, aktive/aktive Ausfallsicherung zu konfigurieren:

- 1. Verbinden Sie das Failover-Kabel mit den Sicherheitsgeräten der Serie PIX 500. Stellen Sie sicher, dass Sie das Ende des Kabels mit der Bezeichnung "Primary" (Primär) an das Gerät anschließen, das Sie als Primäreinheit verwenden, und dass Sie das Ende des Kabels mit der Bezeichnung "Secondary" (Sekundär) an das Gerät anschließen, das Sie als Sekundäreinheit verwenden.
- 2. Schalten Sie die Primäreinheit ein.
- Falls Sie dies noch nicht getan haben, konfigurieren Sie die aktiven und Standby-IP-3.Adressen für jede Datenschnittstelle (gerouteter Modus), für die Management-IP-Adresse (transparenter Modus) oder für die Management-Schnittstelle. Die Standby-IP-Adresse wird auf der Sicherheitslösung verwendet, die derzeit als Standby-Einheit fungiert. Sie muss sich

im gleichen Subnetz wie die aktive IP-Adresse befinden.Sie müssen die Schnittstellenadressen in jedem Kontext konfigurieren. Wechseln Sie mit dem Befehl change to context zwischen Kontexten. Die Eingabeaufforderung ändert sich in hostname/context(config-if)#, wobei Kontext der Name des aktuellen Kontexts ist. Sie müssen für jeden Kontext eine Management-IP-Adresse im transparenten Firewall- und Multiple-Context-Modus eingeben.Hinweis: Konfigurieren Sie keine IP-Adresse für die Stateful Failover-Verbindung, wenn Sie eine dedizierte Stateful Failover-Schnittstelle verwenden möchten. Mit dem Befehl failover interface ip konfigurieren Sie in einem späteren Schritt eine dedizierte Stateful Failover-Schnittstelle.

hostname/context(config-if)#**ip address** *active\_addr* **netmask standby** *standby\_addr*

Im Beispiel wird die externe Schnittstelle für context1 des primären PIX folgendermaßen konfiguriert:

PIX1/context1(config)#**ip address 172.16.1.1 255.255.255.0 standby 172.16.1.2**

Für Kontext2: PIX1/context2(config)#**ip address 192.168.2.1 255.255.255.0 standby 192.168.2.2**

Im Routed Firewall-Modus und für die Management-Only-Schnittstelle wird dieser Befehl für jede Schnittstelle im Schnittstellenkonfigurationsmodus eingegeben. Im transparenten Firewall-Modus wird der Befehl im globalen Konfigurationsmodus eingegeben.

Um Stateful Failover zu aktivieren, konfigurieren Sie die Stateful Failover-Verbindung.Geben 4.Sie die Schnittstelle an, die als Stateful Failover-Verbindung verwendet werden soll: hostname(config)#**failover link** *if\_name phy\_if*

In diesem Beispiel wird die Ethernet2-Schnittstelle zum Austausch der Stateful Failover Link State-Informationen verwendet.

failover link stateful Ethernet2

Das if\_name-Argument weist der Schnittstelle, die durch das phy\_if-Argument angegeben wurde, einen logischen Namen zu. Beim phy\_if-Argument kann es sich um den Namen des physischen Ports, z. B. Ethernet1, oder um eine zuvor erstellte Subschnittstelle wie Ethernet0/2.3 handeln. Diese Schnittstelle sollte für keinen anderen Zweck verwendet werden (mit Ausnahme der Failover-Verbindung optional).Weisen Sie der Stateful Failover-Verbindung eine aktive und Standby-IP-Adresse zu:

hostname(config)#**failover interface ip** *if\_name ip\_addr* **mask standby** *ip\_addr*

In diesem Beispiel wird 10.0.0.1 als aktiv und 10.0.0.2 als Standby-IP-Adresse für die Stateful Failover-Verbindung verwendet.

PIX1(config)#**failover interface ip stateful 10.0.0.1 255.255.255.0 standby 10.0.0.2**

Die Standby-IP-Adresse muss sich im gleichen Subnetz wie die aktive IP-Adresse befinden. Sie müssen die Subnetzmaske der Standby-IP-Adresse nicht identifizieren.Die IP-Adresse und die MAC-Adresse der Stateful Failover-Verbindung ändern sich beim Failover nur dann, wenn für Stateful Failover eine reguläre Datenschnittstelle verwendet wird. Die aktive IP-Adresse bleibt immer bei der primären Einheit, während die Standby-IP-Adresse bei der zweiten Einheit verbleibt.Aktivieren Sie die Schnittstelle:

- 5. Konfigurieren Sie die Failover-Gruppen. Es können maximal zwei Failover-Gruppen vorhanden sein. Mit dem Befehl failover group wird die angegebene Failover-Gruppe erstellt, wenn diese nicht vorhanden ist, und es wird in den Konfigurationsmodus für die Failover-Gruppe gewechselt.Für jede Failover-Gruppe müssen Sie mithilfe des primären oder sekundären Befehls angeben, ob die Failover-Gruppe die primäre oder sekundäre Präferenz hat. Sie können beiden Failover-Gruppen die gleiche Präferenz zuweisen. Für Lastenausgleichskonfigurationen sollten Sie jeder Failover-Gruppe eine andere Einheitenvoreinstellung zuweisen.Im folgenden Beispiel wird der Failover-Gruppe 1 eine primäre Präferenz und der Failover-Gruppe 2 eine sekundäre Präferenz zugewiesen: hostname(config)#**failover group 1** hostname(config-fover-group)#**primary** hostname(config-fover-group)#**exit** hostname(config)#**failover group 2** hostname(config-fover-group)#**secondary** hostname(config-fover-group)#**exit**
- 6. Weisen Sie jeden Benutzerkontext mithilfe des Befehls **join-failover-group** im Kontextkonfigurationsmodus einer Failover-Gruppe zu.Alle nicht zugeordneten Kontexte werden automatisch der Failover-Gruppe 1 zugewiesen. Der Admin-Kontext ist immer ein Mitglied der Failover-Gruppe 1.Geben Sie die folgenden Befehle ein, um jeden Kontext einer Failover-Gruppe zuzuweisen:

hostname(config)#**context** *context\_name* hostname(config-context)#**join-failover-group** {1 | 2} hostname(config-context)#**exit**

Failover aktivieren: 7.

hostname(config)#**failover**

Schalten Sie die Sekundäreinheit ein, und aktivieren Sie Failover auf der Einheit, wenn diese 8. noch nicht aktiviert ist:

hostname(config)#**failover**

Die aktive Einheit sendet die Konfiguration im laufenden Speicher an die Standby-Einheit. Während die Konfiguration synchronisiert wird, wird die Meldung "Beginning configuration Replication: Auf der primären Konsole werden die Funktionen Sending to mate" und "End Configuration Replication to mate" angezeigt.Hinweis: Geben Sie den Failover-Befehl zuerst auf dem primären Gerät aus, und geben Sie ihn dann auf dem sekundären Gerät aus. Nachdem Sie den Failover-Befehl für das sekundäre Gerät ausgegeben haben, wird die Konfiguration sofort vom primären Gerät entfernt und als Standby-Gerät festgelegt. Die primäre ASA bleibt erhalten, leitet den Datenverkehr normal weiter und markiert sich selbst als aktives Gerät. Ab diesem Zeitpunkt wird das Standby-Gerät bei jedem Ausfall des aktiven Geräts als aktiv angezeigt.

- Speichern Sie die Konfiguration im Flash-Speicher der primären Einheit. Da die auf der 9. Primäreinheit eingegebenen Befehle auf die Sekundäreinheit repliziert werden, speichert die Sekundäreinheit ihre Konfiguration auch im Flash-Speicher. hostname(config)#**copy running-config startup-config**
- 10. Falls erforderlich, erzwingen Sie alle Failover-Gruppen, die im primären Bereich aktiv sind, in den aktiven Status auf dem sekundären Gerät. Führen Sie den folgenden Befehl im Systemausführungsbereich der Primäreinheit aus, um zu erzwingen, dass eine Failover-

Gruppe auf der Sekundäreinheit aktiv wird: hostname#**no failover active group** *group\_id*

Das group\_id-Argument gibt die Gruppe an, die auf der sekundären Einheit aktiviert werden soll.

#### <span id="page-14-0"></span>**Konfigurationen**

In diesem Dokument werden folgende Konfigurationen verwendet:

- PIX1 Systemkonfiguration
- PIX1 Context1-Konfiguration
- PIX1 Context2-Konfiguration

```
PIX1 - Systemkonfiguration
PIX1#show running-config
: Saved
PIX Version 7.2(2)
!
hostname PIX1
enable password 8Ry2YjIyt7RRXU24 encrypted
no mac-address auto
!--- Enable the physical and logical interfaces in the
system execution !--- space by giving "no shutdown"
before configuring the same in the contexts ! interface
Ethernet0 ! interface Ethernet0.1
 vlan 2
!
interface Ethernet0.2
 vlan 4
!
interface Ethernet1
!
interface Ethernet1.1
 vlan 3
!
interface Ethernet1.2
 vlan 5
!
!--- Configure "no shutdown" in the stateful failover
interface !--- of both Primary and secondary PIX.
interface Ethernet2
 description STATE Failover Interface
!
interface Ethernet3
 shutdown
!
interface Ethernet4
 shutdown
!
interface Ethernet5
 shutdown
```

```
!
class default
  limit-resource All 0
   limit-resource ASDM 5
  limit-resource SSH 5
  limit-resource Telnet 5
!
ftp mode passive
pager lines 24
!--- Command to enable the failover feature failover
!--- Command to assign the interface for stateful
failover failover link stateful Ethernet2
!--- Command to configure the active and standby IP's
for the !--- stateful failover failover interface ip
stateful 10.0.0.1 255.255.255.0 standby 10.0.0.2
!--- Configure the group 1 as primary failover group 1
!--- Configure the group 1 as secondary failover group 2
  secondary
no asdm history enable
arp timeout 14400
console timeout 0
admin-context admin
context admin
  config-url flash:/admin.cfg
!
!--- Command to create a context called "context1"
context context1
!--- Command to allocate the logical interfaces to the
contexts allocate-interface Ethernet0.1 inside_context1
  allocate-interface Ethernet1.1 outside_context1
  config-url flash:/context1.cfg
!--- Assign this context to the failover group 1 join-
failover-group 1
!
context context2
  allocate-interface Ethernet0.2 inside_context2
   allocate-interface Ethernet1.2 outside_context2
  config-url flash:/context2.cfg
   join-failover-group 2
!
prompt hostname context
Cryptochecksum:d41d8cd98f00b204e9800998ecf8427e
: end
PIX1 - Context1-Konfiguration
PIX1/context1(config)#show running-config
: Saved
:
PIX Version 7.2(2)
!
hostname context1
enable password 8Ry2YjIyt7RRXU24 encrypted
names
```

```
!
interface inside_context1
  nameif inside
  security-level 100
!--- Configure the active and standby IP's for the
logical inside !--- interface of the context1. ip
address 192.168.1.1 255.255.255.0 standby 192.168.1.2
!
interface outside_context1
  nameif outside
 security-level 0
!--- Configure the active and standby IP's for the
logical outside !--- interface of the context1. ip
address 172.16.1.1 255.255.255.0 standby 172.16.1.2
!
passwd 2KFQnbNIdI.2KYOU encrypted
access-list 100 extended permit tcp any host 172.16.1.1
eq www
pager lines 24
mtu inside 1500
mtu outside 1500
monitor-interface inside
monitor-interface outside
icmp unreachable rate-limit 1 burst-size 1
no asdm history enable
arp timeout 14400
static (inside,outside) 172.16.1.1 192.168.1.5 netmask
255.255.255.255
access-group 100 in interface outside
route outside 0.0.0.0 0.0.0.0 172.16.1.3 1
timeout xlate 3:00:00
timeout conn 1:00:00 half-closed 0:10:00 udp 0:02:00
icmp 0:00:02
timeout sunrpc 0:10:00 h323 0:05:00 h225 1:00:00 mgcp
0:05:00 mgcp-pat 0:05:00
timeout sip 0:30:00 sip_media 0:02:00 sip-invite 0:03:00
sip-disconnect 0:02:00
timeout uauth 0:05:00 absolute
no snmp-server location
no snmp-server contact
telnet timeout 5
ssh timeout 5
!
class-map inspection_default
 match default-inspection-traffic
!
!
policy-map type inspect dns preset_dns_map
 parameters
   message-length maximum 512
policy-map global_policy
  class inspection_default
   inspect dns preset_dns_map
   inspect ftp
   inspect h323 h225
   inspect h323 ras
   inspect netbios
   inspect rsh
   inspect rtsp
   inspect skinny
   inspect esmtp
   inspect sqlnet
   inspect sunrpc
   inspect tftp
```

```
 inspect sip
   inspect xdmcp
!
service-policy global_policy global
Cryptochecksum:00000000000000000000000000000000
: end
PIX1 - Context2-Konfiguration
PIX1/context2(config)#show running-config
: Saved
:
PIX Version 7.2(2)
!
hostname context2
enable password 8Ry2YjIyt7RRXU24 encrypted
names
!
interface inside_context2
 nameif inside
 security-level 100
!--- Configure the active and standby IP's for the
logical inside !--- interface of the context2. ip
address 192.168.2.1 255.255.255.0 standby 192.168.2.2
!
interface outside_context2
 nameif outside
 security-level 0
!--- Configure the active and standby IP's for the
logical outside !--- interface of the context2. ip
address 172.16.2.1 255.255.255.0 standby 172.16.2.2
!
passwd 2KFQnbNIdI.2KYOU encrypted
access-list 100 extended permit tcp any host 172.16.2.1
eq www
pager lines 24
mtu inside 1500
mtu outside 1500
monitor-interface inside
monitor-interface outside
icmp unreachable rate-limit 1 burst-size 1
no asdm history enable
arp timeout 14400
static (inside,outside) 172.16.2.1 192.168.2.5 netmask
255.255.255.255
access-group 100 in interface outside
route outside 0.0.0.0 0.0.0.0 172.16.2.3 1
timeout xlate 3:00:00
timeout conn 1:00:00 half-closed 0:10:00 udp 0:02:00
icmp 0:00:02
timeout sunrpc 0:10:00 h323 0:05:00 h225 1:00:00 mgcp
0:05:00 mgcp-pat 0:05:00
timeout sip 0:30:00 sip_media 0:02:00 sip-invite 0:03:00
sip-disconnect 0:02:00
timeout uauth 0:05:00 absolute
no snmp-server location
no snmp-server contact
telnet timeout 5
```

```
ssh timeout 5
!
class-map inspection_default
 match default-inspection-traffic
!
!
policy-map type inspect dns preset_dns_map
 parameters
  message-length maximum 512
policy-map global_policy
 class inspection_default
  inspect dns preset_dns_map
  inspect ftp
  inspect h323 h225
  inspect h323 ras
  inspect netbios
  inspect rsh
  inspect rtsp
  inspect skinny
  inspect esmtp
  inspect sqlnet
  inspect sunrpc
  inspect tftp
  inspect sip
  inspect xdmcp
!
service-policy global_policy global
Cryptochecksum:00000000000000000000000000000000
: end
```
## <span id="page-18-0"></span>LAN-basierte Aktiv/Aktiv-Failover-Konfiguration

### <span id="page-18-1"></span>Netzwerkdiagramm

In diesem Dokument wird die folgende Netzwerkeinrichtung verwendet:

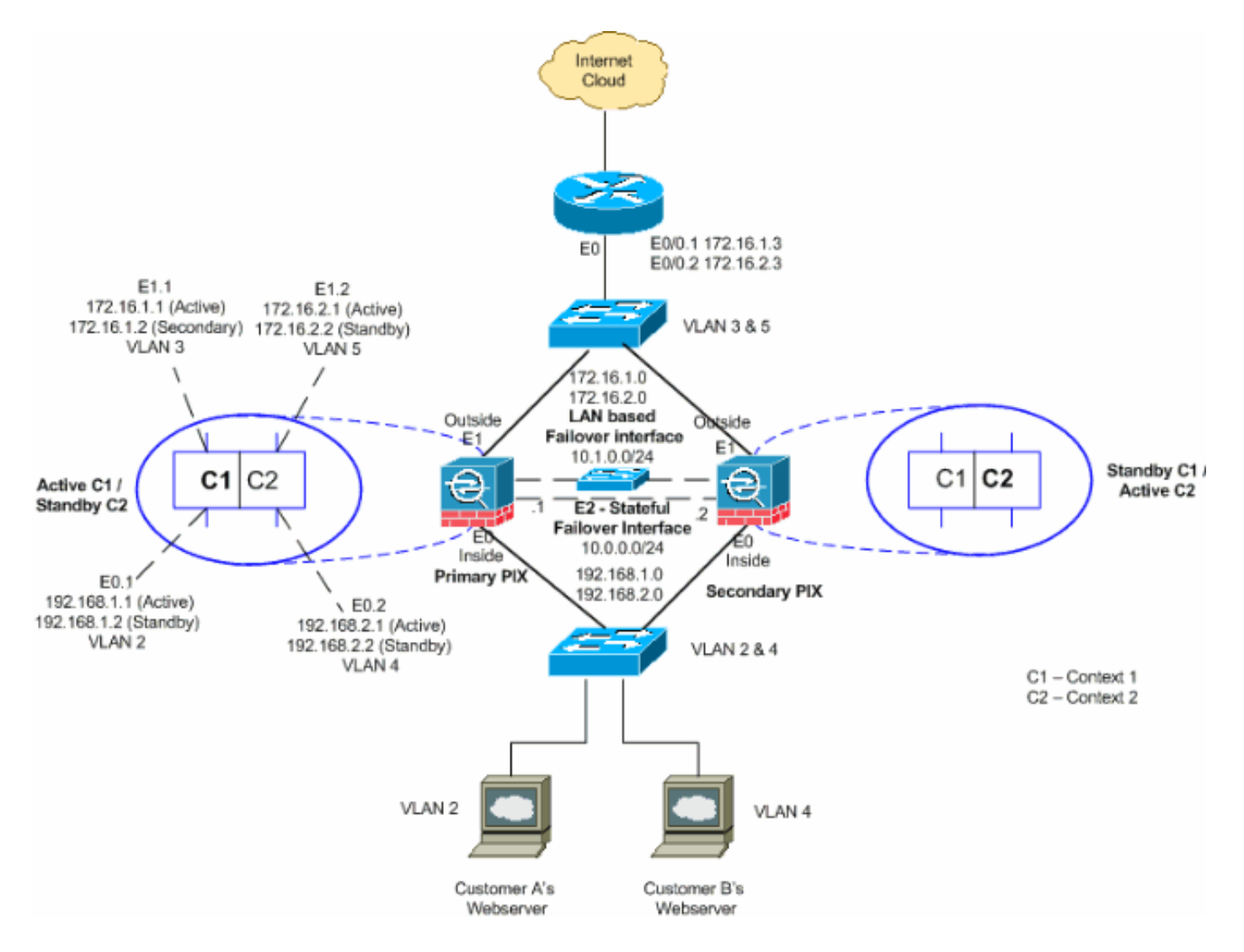

In diesem Abschnitt wird beschrieben, wie Sie Active/Active Failover mithilfe einer Ethernet-Failover-Verbindung konfigurieren. Wenn Sie ein LAN-basiertes Failover konfigurieren, müssen Sie das sekundäre Gerät mit einem Bootstrap versehen, um die Failover-Verbindung zu erkennen, bevor das sekundäre Gerät die aktuelle Konfiguration vom primären Gerät beziehen kann.

Hinweis: Anstatt ein Crossover-Ethernet-Kabel für die direkte Verbindung der Geräte zu verwenden, empfiehlt Cisco die Verwendung eines dedizierten Switches zwischen der primären und der sekundären Einheit.

In diesem Abschnitt werden folgende Themen behandelt:

- [Konfiguration der primären Einheit](#page-19-0)
- [Sekundäre Einheitenkonfiguration](#page-22-0)

### <span id="page-19-0"></span>Konfiguration der primären Einheit

Gehen Sie wie folgt vor, um die primäre Einheit in einer Aktiv/Aktiv-Failover-Konfiguration zu konfigurieren:

Falls Sie dies noch nicht getan haben, konfigurieren Sie die aktiven und Standby-IP-1.Adressen für jede Datenschnittstelle (gerouteter Modus), für die Management-IP-Adresse (transparenter Modus) oder für die Management-Schnittstelle. Die Standby-IP-Adresse wird auf der Sicherheitslösung verwendet, die derzeit als Standby-Einheit fungiert. Sie muss sich im gleichen Subnetz wie die aktive IP-Adresse befinden.Sie müssen die Schnittstellenadressen in jedem Kontext konfigurieren. Wechseln Sie mit dem Befehl change to context zwischen Kontexten. Die Eingabeaufforderung ändert sich in hostname/context(config-if)#, wobei Kontext der Name des aktuellen Kontexts ist. Im transparenten Firewall-Modus müssen Sie für jeden Kontext eine Management-IP-Adresse eingeben.Hinweis: Konfigurieren Sie keine IP-Adresse für die Stateful Failover-Verbindung, wenn Sie eine dedizierte Stateful Failover-Schnittstelle verwenden möchten. Mit dem Befehl failover interface ip konfigurieren Sie in einem späteren Schritt eine dedizierte Stateful Failover-Schnittstelle.

hostname/context(config-if)#**ip address** *active\_addr* **netmask standby** *standby\_addr*

Im Beispiel wird die externe Schnittstelle für context1 des primären PIX folgendermaßen konfiguriert:

PIX1/context1(config)#**ip address 172.16.1.1 255.255.255.0 standby 172.16.1.2**

Für Kontext2: PIX1/context2(config)#**ip address 192.168.2.1 255.255.255.0 standby 192.168.2.2**

Im Routed Firewall-Modus und für die Management-Only-Schnittstelle wird dieser Befehl für jede Schnittstelle im Schnittstellenkonfigurationsmodus eingegeben. Im transparenten Firewall-Modus wird der Befehl im globalen Konfigurationsmodus eingegeben.

2. Konfigurieren Sie die grundlegenden Failover-Parameter im Systemausführungsbereich.(Nur PIX Security Appliance) LAN-basiertes Failover aktivieren: hostname(config)#**failover lan enable**

Bestimmen Sie die Einheit als primäre Einheit: hostname(config)#**failover lan unit primary**

Geben Sie die Failover-Verbindung an: hostname(config)#**failover lan interface** *if\_name phy\_if*

In diesem Beispiel wird das Interface Ethernet 3 als LAN-basierte Failover-Schnittstelle verwendet.

PIX1(config)#**failover lan interface LANFailover ethernet3**

Das if\_name-Argument weist der Schnittstelle, die durch das phy\_if-Argument angegeben wurde, einen logischen Namen zu. Beim phy\_if-Argument kann es sich um den Namen des physischen Ports, z. B. Ethernet1, oder um eine zuvor erstellte Subschnittstelle wie Ethernet0/2.3 handeln. Auf der Adaptive Security Appliance ASA 5505 gibt phy\_if ein VLAN an. Diese Schnittstelle sollte für keinen anderen Zweck verwendet werden (mit Ausnahme der Stateful Failover-Verbindung optional).Geben Sie die aktiven und Standby-IP-Adressen der Failover-Verbindung an:

hostname(config)#**failover interface ip** *if\_name ip\_addr* **mask standby** *ip\_addr*

In diesem Beispiel wird 10.1.0.1 als aktive und 10.1.0.2 als Standby-IP-Adressen für die Failover-Schnittstelle verwendet.

PIX1(config)#**failover interface ip LANFailover 10.1.0.1 255.255.255.0 standby 10.1.0.2**

Die Standby-IP-Adresse muss sich im gleichen Subnetz wie die aktive IP-Adresse befinden. Sie müssen die Subnetzmaske der Standby-IP-Adresse nicht identifizieren. Die IP-Adresse und die MAC-Adresse der Failover-Verbindung ändern sich beim Failover nicht. Die aktive IP-Adresse bleibt immer bei der primären Einheit, während die Standby-IP-Adresse bei der zweiten Einheit verbleibt.

3. Um Stateful Failover zu aktivieren, konfigurieren Sie die Stateful Failover-Verbindung:Geben Sie die Schnittstelle an, die als Stateful Failover-Verbindung verwendet werden soll: hostname(config)#**failover link** *if\_name phy\_if*

PIX1(config)#**failover link stateful ethernet2**

Das if\_name-Argument weist der Schnittstelle, die durch das phy\_if-Argument angegeben wurde, einen logischen Namen zu. Beim phy\_if-Argument kann es sich um den Namen des physischen Ports, z. B. Ethernet1, oder um eine zuvor erstellte Subschnittstelle wie Ethernet0/2.3 handeln. Diese Schnittstelle sollte für keinen anderen Zweck verwendet werden (mit Ausnahme der Failover-Verbindung optional).Hinweis: Wenn die Stateful Failover-Verbindung die Failover-Verbindung oder eine reguläre Datenschnittstelle verwendet, müssen Sie nur das Argument if\_name angeben.Weisen Sie der Stateful Failover-Verbindung eine aktive und Standby-IP-Adresse zu.Hinweis: Wenn die Stateful Failover-Verbindung die Failover-Verbindung oder eine reguläre Datenschnittstelle verwendet, überspringen Sie diesen Schritt. Sie haben bereits die aktiven und Standby-IP-Adressen für die Schnittstelle definiert.

hostname(config)#**failover interface ip** *if\_name ip\_addr* **mask standby** *ip\_addr*

PIX1(config)#**failover interface ip stateful 10.0.0.1 255.255.255.0 standby 10.0.0.2**

Die Standby-IP-Adresse muss sich im gleichen Subnetz wie die aktive IP-Adresse befinden. Sie müssen die Subnetzmaske der Standby-Adresse nicht identifizieren. Die IP-Adresse und die MAC-Adresse der Statusverbindung ändern sich bei einem Failover nicht. Die aktive IP-Adresse bleibt immer bei der primären Einheit, während die Standby-IP-Adresse bei der zweiten Einheit verbleibt. Aktivieren Sie die Schnittstelle. Hinweis: Wenn die Stateful Failover-Verbindung die Failover-Verbindung oder die reguläre Datenschnittstelle verwendet, überspringen Sie diesen Schritt. Sie haben die Schnittstelle bereits aktiviert. hostname(config)#**interface** *phy\_if*

hostname(config-if)#**no shutdown**

4. Konfigurieren Sie die Failover-Gruppen. Es können maximal zwei Failover-Gruppen vorhanden sein. Mit dem Befehl failover group wird die angegebene Failover-Gruppe erstellt, wenn diese nicht vorhanden ist, und es wird in den Konfigurationsmodus für die Failover-Gruppe gewechselt.Geben Sie für jede Failover-Gruppe an, ob die Failover-Gruppe mit dem primären oder sekundären Befehl primäre oder sekundäre Präferenz hat. Sie können beiden Failover-Gruppen die gleiche Präferenz zuweisen. Für Lastenausgleichskonfigurationen sollten Sie jeder Failover-Gruppe eine andere Einheitenvoreinstellung zuweisen.Im folgenden Beispiel wird der Failover-Gruppe 1 eine primäre Präferenz und der Failover-Gruppe 2 eine sekundäre Präferenz zugewiesen: hostname(config)#**failover group 1**

hostname(config-fover-group)#**primary**

hostname(config-fover-group)#**exit** hostname(config)#**failover group 2** hostname(config-fover-group)#**secondary** hostname(config-fover-group)#**exit**

5. Weisen Sie jeden Benutzerkontext mithilfe des Befehls "**join-failover-group**" im Kontextkonfigurationsmodus einer Failover-Gruppe zu.Alle nicht zugeordneten Kontexte werden automatisch der Failover-Gruppe 1 zugewiesen. Der Admin-Kontext ist immer ein Mitglied der Failover-Gruppe 1.Geben Sie die folgenden Befehle ein, um jeden Kontext einer Failover-Gruppe zuzuweisen:

hostname(config)#**context** *context\_name* hostname(config-context)#**join-failover-group** {1 | 2} hostname(config-context)#**exit**

#### 6. Aktivieren Sie Failover.

hostname(config)#**failover**

### <span id="page-22-0"></span>Sekundäre Einheitenkonfiguration

Bei der Konfiguration eines LAN-basierten Aktiv/Aktiv-Failovers müssen Sie die sekundäre Einheit bootstrap, um die Failover-Verbindung zu erkennen. Dadurch kann die Sekundäreinheit mit der laufenden Konfiguration der Primäreinheit kommunizieren und diese empfangen.

Gehen Sie wie folgt vor, um die Sekundäreinheit in einer Aktiv/Aktiv-Failover-Konfiguration zu bootstrap:

- (Nur PIX Security Appliance) LAN-basiertes Failover aktivieren 1. hostname(config)#**failover lan enable**
- 2. Definieren Sie die Failover-Schnittstelle. Verwenden Sie die gleichen Einstellungen wie für die Primäreinheit:Geben Sie die Schnittstelle an, die als Failover-Schnittstelle verwendet werden soll.

hostname(config)#**failover lan interface** *if\_name phy\_if*

PIX1(config)#failover lan interface LANFailover ethernet3

Das if name-Argument weist der Schnittstelle, die durch das phy\_if-Argument angegeben wurde, einen logischen Namen zu. Beim phy\_if-Argument kann es sich um den Namen des physischen Ports, z. B. Ethernet1, oder um eine zuvor erstellte Subschnittstelle wie Ethernet0/2.3 handeln. Auf der Adaptive Security Appliance ASA 5505 gibt phy\_if ein VLAN an.Weisen Sie der Failover-Verbindung die aktive und die Standby-IP-Adresse zu: hostname(config)#**failover interface ip** *if\_name ip\_addr* **mask standby** *ip\_addr*

PIX1(config)#**failover interface ip LANFailover 10.1.0.1 255.255.255.0 standby 10.1.0.2**

Hinweis: Geben Sie diesen Befehl genau so ein, wie Sie ihn bei der Konfiguration der Failover-Schnittstelle auf der primären Einheit eingegeben haben.Die Standby-IP-Adresse muss sich im gleichen Subnetz wie die aktive IP-Adresse befinden. Sie müssen die Subnetzmaske der Standby-Adresse nicht identifizieren.Aktivieren Sie die Schnittstelle.

hostname(config)#**interface***phy\_if* hostname(config-if)#**no shutdown**

Benennen Sie diese Einheit als sekundäre Einheit: 3. hostname(config)#**failover lan unit secondary**

Hinweis: Dieser Schritt ist optional, da die Einheiten standardmäßig als sekundär gekennzeichnet sind, sofern nicht zuvor anders konfiguriert.

Aktivieren Sie Failover. 4. hostname(config)#**failover**

Nachdem Sie die Failover-Funktion aktiviert haben, sendet die aktive Einheit die Konfiguration im laufenden Speicher an die Standby-Einheit. Während die Konfiguration synchronisiert wird, erhalten Sie folgende Meldungen: Beginning configuration Replication: Das Senden zur Paarung und Beendigung der Konfigurationsreplikation zur Paarung wird auf der Konsole der aktiven Einheit angezeigt.Hinweis: Geben Sie den Failover-Befehl zuerst auf dem primären Gerät aus, und geben Sie ihn dann auf dem sekundären Gerät aus. Nachdem Sie den Failover-Befehl für das sekundäre Gerät ausgegeben haben, wird die Konfiguration sofort vom primären Gerät entfernt und als Standby-Gerät festgelegt. Die primäre ASA bleibt erhalten, leitet den Datenverkehr normal weiter und markiert sich selbst als aktives Gerät. Ab diesem Zeitpunkt wird das Standby-Gerät bei jedem Ausfall des aktiven Geräts als aktiv angezeigt.

Geben Sie nach Abschluss der Replikation den folgenden Befehl ein, um die Konfiguration 5. im Flash-Speicher zu speichern:

hostname(config)#**copy running-config startup-config**

6. Falls erforderlich, erzwingen Sie alle Failover-Gruppen, die auf dem primären Gerät aktiv sind, in den aktiven Status auf dem sekundären Gerät. Um zu erzwingen, dass eine Failover-Gruppe auf der Sekundäreinheit aktiv wird, geben Sie den folgenden Befehl in den Systemausführungsbereich der Primäreinheit ein: hostname#**no failover active group group\_id**

Das group id-Argument gibt die Gruppe an, die auf der sekundären Einheit aktiviert werden soll.

### <span id="page-23-0"></span>Konfigurationen

In diesem Dokument werden folgende Konfigurationen verwendet:

```
Primäre PIX
PIX1(config)#show running-config
: Saved
:
PIX Version 7.2(2) <system>
!
hostname PIX1
enable password 8Ry2YjIyt7RRXU24 encrypted
no mac-address auto
!
interface Ethernet0
!
```

```
interface Ethernet0.1
 vlan 2
!
interface Ethernet0.2
 vlan 4
!
interface Ethernet1
!
interface Ethernet1.1
 vlan 3
!
interface Ethernet1.2
 vlan 5
!
 !--- Configure "no shutdown" in the stateful failover
interface as well as !--- LAN Failover interface of both
Primary and secondary PIX/ASA. interface Ethernet2
description STATE Failover Interface
!
interface Ethernet3
description LAN Failover Interface
!
interface Ethernet4
 shutdown
!
interface Ethernet5
 shutdown
!
class default
  limit-resource All 0
  limit-resource ASDM 5
   limit-resource SSH 5
   limit-resource Telnet 5
!
ftp mode passive
pager lines 24
failover
failover lan unit primary
!--- Command to assign the interface for LAN based
failover failover lan interface LANFailover Ethernet3
!--- Command to enable the LAN based failover failover
lan enable
!--- Configure the Authentication/Encryption key
failover key *****
failover link stateful Ethernet2
!--- Configure the active and standby IP's for the LAN
based failover failover interface ip LANFailover
10.1.0.1 255.255.255.0 standby 10.1.0.2
failover interface ip stateful 10.0.0.1 255.255.255.0
standby 10.0.0.2
failover group 1
failover group 2
  secondary
no asdm history enable
arp timeout 14400
console timeout 0
admin-context admin
context admin
  config-url flash:/admin.cfg
!
context context1
```

```
 allocate-interface Ethernet0.1 inside_context1
   allocate-interface Ethernet1.1 outside_context1
   config-url flash:/context1.cfg
   join-failover-group 1
!
context context2
   allocate-interface Ethernet0.2 inside_context2
   allocate-interface Ethernet1.2 outside_context2
   config-url flash:/context2.cfg
   join-failover-group 2
!
prompt hostname context
Cryptochecksum:d41d8cd98f00b204e9800998ecf8427e
: end
```
Hinweis: Informationen zur Kontextkonfiguration in einem LAN-basierten Failover-Szenario finden Sie im Abschnitt Cable-Based Failover Configuration, PIX1 - Context1 Configuration and PIX1 - Context2 Configuration.

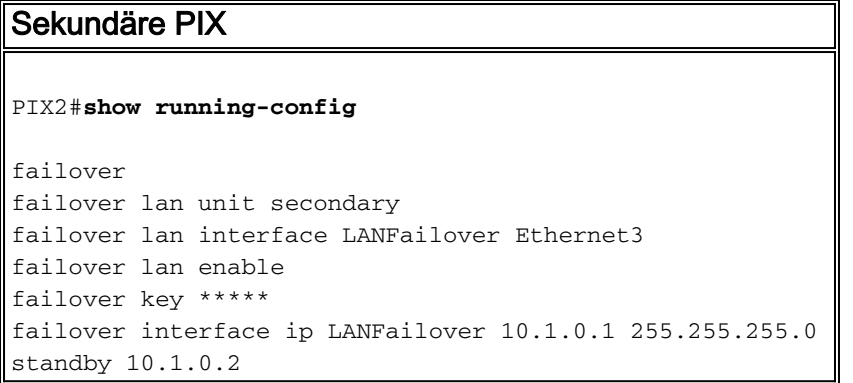

# <span id="page-25-0"></span>Überprüfen

## <span id="page-25-1"></span>Verwendung des Befehls show failover

In diesem Abschnitt wird die Ausgabe des Befehls show failover beschrieben. Für jede Einheit können Sie den Failover-Status mit dem Befehl show failover überprüfen.

### Primäre PIX

```
PIX1(config-subif)#show failover
Failover On
Cable status: N/A - LAN-based failover enabled
Failover unit Primary
Failover LAN Interface: LANFailover Ethernet3 (up)
Unit Poll frequency 15 seconds, holdtime 45 seconds
Interface Poll frequency 5 seconds, holdtime 25 seconds
Interface Policy 1
Monitored Interfaces 4 of 250 maximum
Version: Ours 7.2(2), Mate 7.2(2)
Group 1 last failover at: 06:12:45 UTC Apr 16 2007
Group 2 last failover at: 06:12:43 UTC Apr 16 2007
  This host: Primary
```
Group 1 State: Active

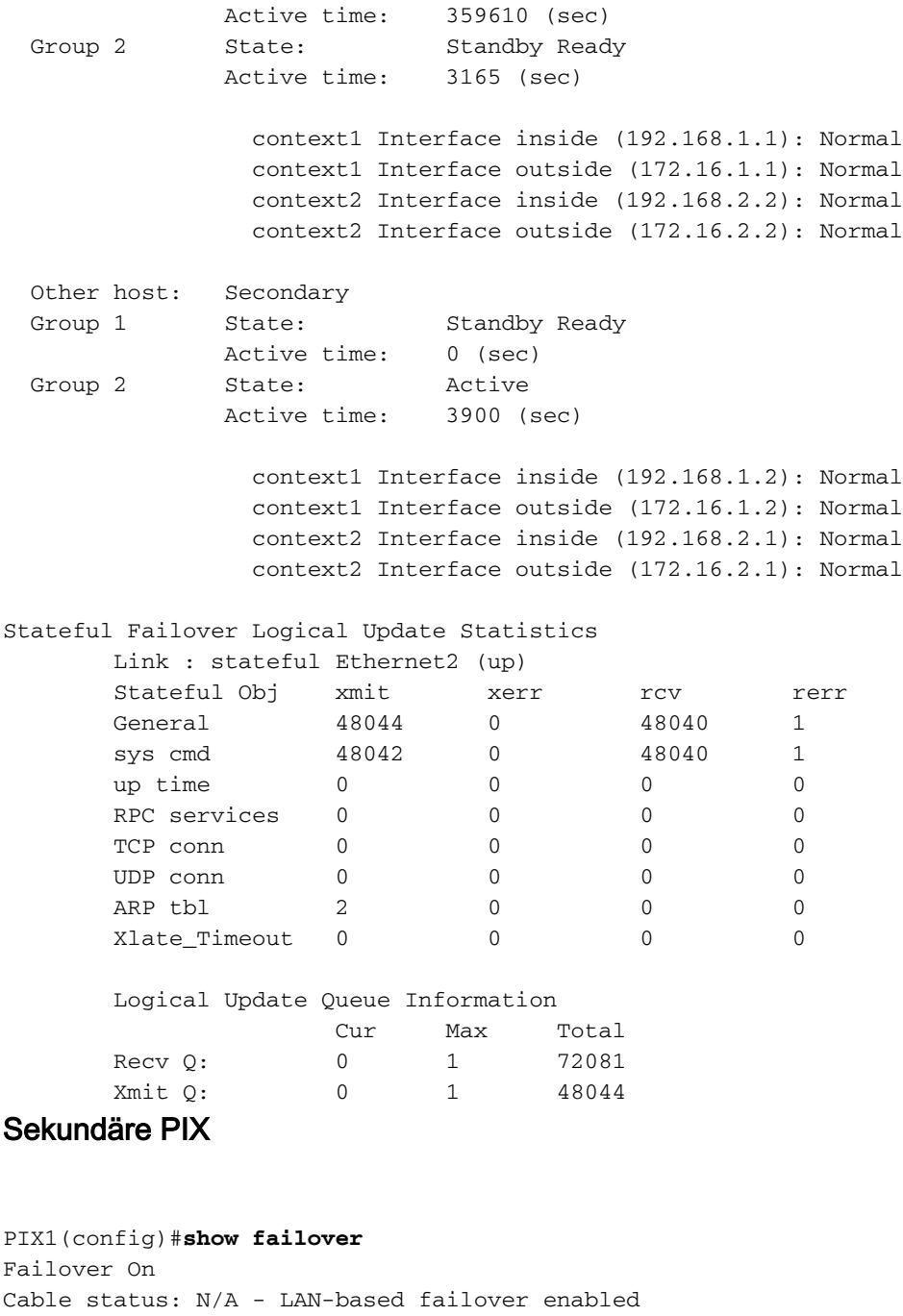

Failover unit Secondary Failover LAN Interface: LANFailover Ethernet3 (up) Unit Poll frequency 15 seconds, holdtime 45 seconds Interface Poll frequency 5 seconds, holdtime 25 seconds Interface Policy 1 Monitored Interfaces 4 of 250 maximum Version: Ours 7.2(2), Mate 7.2(2) Group 1 last failover at: 06:12:46 UTC Apr 16 2007 Group 2 last failover at: 06:12:41 UTC Apr 16 2007

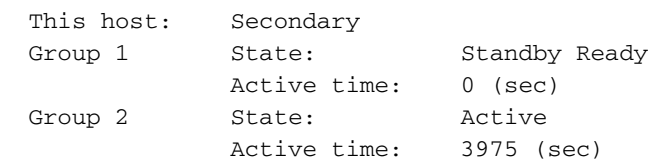

 context1 Interface inside (192.168.1.2): Normal context1 Interface outside (172.16.1.2): Normal context2 Interface inside (192.168.2.1): Normal context2 Interface outside (172.16.2.1): Normal

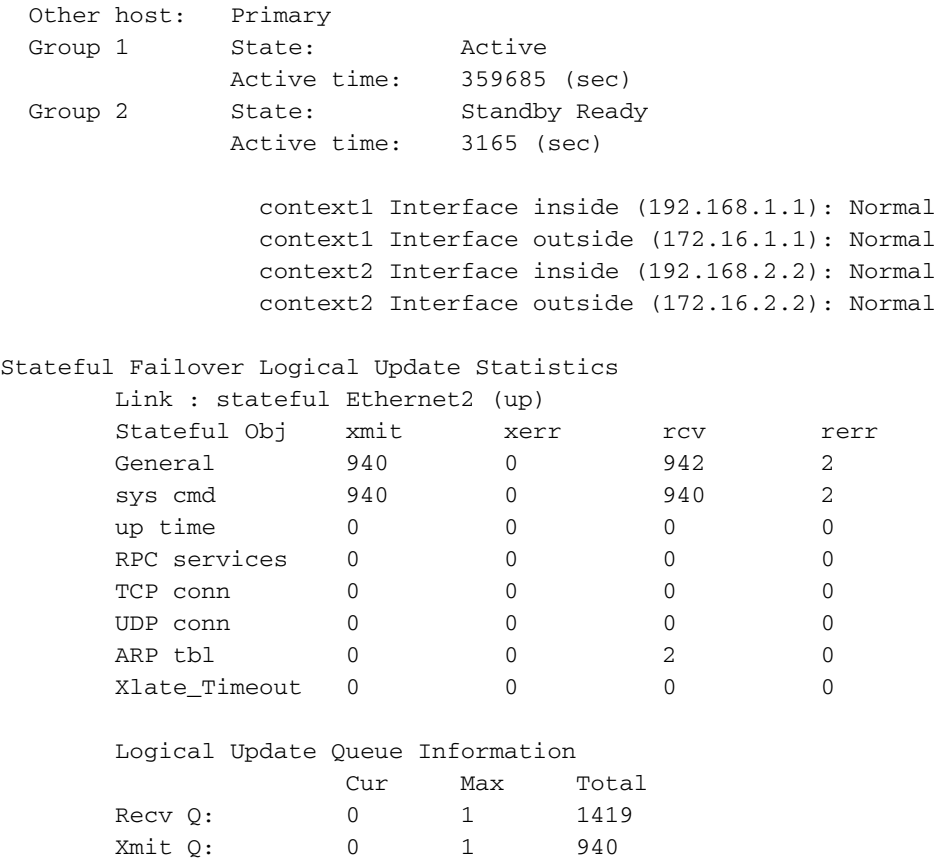

Verwenden Sie den Befehl show failover state (Failover-Status anzeigen), um den Zustand zu überprüfen.

#### Primäre PIX

```
PIX1(config)#show failover state
             State Last Failure Reason Date/Time
This host - Primary
 Group 1 Active None
    Group 2 Standby Ready None
Other host - Secondary
   Group 1 Standby Ready None
    Group 2 Active None
====Configuration State===
       Sync Done
====Communication State===
       Mac set
Sekundäre Einheit
```
PIX1(config)#**show failover state**

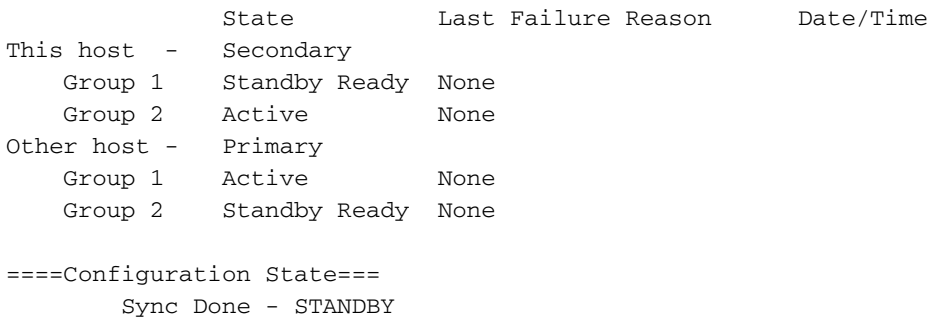

Mac set

Um die IP-Adressen der Failover-Einheit zu überprüfen, verwenden Sie den Befehl show failover interface.

#### Primäreinheit

```
PIX1(config)#show failover interface
         interface stateful Ethernet2
                 System IP Address: 10.0.0.1 255.255.255.0
                 My IP Address : 10.0.0.1
                 Other IP Address : 10.0.0.2
         interface LANFailover Ethernet3
                 System IP Address: 10.1.0.1 255.255.255.0
                 My IP Address : 10.1.0.1
                 Other IP Address : 10.1.0.2
```
#### Sekundäre Einheit

```
PIX1(config)#show failover interface
         interface LANFailover Ethernet3
                 System IP Address: 10.1.0.1 255.255.255.0
                 My IP Address : 10.1.0.2
                 Other IP Address : 10.1.0.1
         interface stateful Ethernet2
                 System IP Address: 10.0.0.1 255.255.255.0
                 My IP Address : 10.0.0.2
                 Other IP Address : 10.0.0.1
```
### <span id="page-28-0"></span>Ansicht der überwachten Schnittstellen

So zeigen Sie den Status der überwachten Schnittstellen an: Geben Sie im Einzelkontextmodus den Befehl show monitor-interface im globalen Konfigurationsmodus ein. Geben Sie im Multiple-Context-Modus die Monitor-Schnittstelle in einem Kontext ein.

Hinweis: Um die Systemüberwachung auf einer bestimmten Schnittstelle zu aktivieren, verwenden Sie im globalen Konfigurationsmodus den Befehl [monitor-interface:](//www.cisco.com/en/US/docs/security/asa/asa72/command/reference/m_72.html#wp1785557)

**monitor-interface <***if\_name***>**

#### Primäre PIX

```
PIX1/context1(config)#show monitor-interface
         This host: Secondary - Active
                 Interface inside (192.168.1.1): Normal
                 Interface outside (172.16.1.1): Normal
         Other host: Secondary - Standby Ready
                 Interface inside (192.168.1.2): Normal
                 Interface outside (172.16.1.2): Normal
```
#### Sekundäre PIX

```
 Interface inside (192.168.1.2): Normal
         Interface outside (172.16.1.2): Normal
 Other host: Secondary - Active
        Interface inside (192.168.1.1): Normal
         Interface outside (172.16.1.1): Normal
```
Hinweis: Wenn Sie keine Failover-IP-Adresse eingeben, zeigt der Befehl show failover 0.0.0.0 für die IP-Adresse an, und die Überwachung der Schnittstellen bleibt "warten". Sie müssen eine Failover-IP-Adresse festlegen, damit das Failover funktioniert. Weitere Informationen zu den verschiedenen Failover-Zuständen finden Sie unter [show failover](//www.cisco.com/en/US/docs/security/asa/asa72/command/reference/s3_72.html#wp1285409).

Standardmäßig ist die Überwachung physischer Schnittstellen aktiviert, und die Überwachung von Subschnittstellen ist deaktiviert.

## <span id="page-29-0"></span>Anzeige der Failover-Befehle in der laufenden Konfiguration

Geben Sie den folgenden Befehl ein, um die Failover-Befehle in der aktuellen Konfiguration anzuzeigen:

#### hostname(config)#**show running-config failover**

Alle Failover-Befehle werden angezeigt. Geben Sie bei Einheiten, die im Mehrfachkontextmodus ausgeführt werden, den Befehl show running-config failover im Systemausführungsbereich ein. Geben Sie den Befehl show running-config all failover ein, um die Failover-Befehle in der aktuellen Konfiguration anzuzeigen und Befehle einzuschließen, für die Sie den Standardwert nicht geändert haben.

### <span id="page-29-1"></span>Failover-Funktionstests

So testen Sie die Failover-Funktion:

- Testen Sie, dass Ihr aktives Gerät oder Ihre Failover-Gruppe den Datenverkehr wie erwartet 1. über FTP weiterleitet (z. B.), um eine Datei zwischen Hosts an verschiedenen Schnittstellen zu senden.
- Erzwingen Sie mit dem folgenden Befehl ein Failover auf die Standby-Einheit:Geben Sie für 2. Active/Active Failover den folgenden Befehl auf der Einheit ein, auf der die Failover-Gruppe mit der Schnittstelle, über die Ihre Hosts verbunden sind, aktiv ist: hostname(config)#**no failover active group** *group\_id*
- 3. Verwenden Sie FTP, um eine andere Datei zwischen denselben beiden Hosts zu senden.
- 4. Wenn der Test nicht erfolgreich war, geben Sie den **Befehl show failover ein**, um den Failover-Status zu überprüfen.
- Mit dem folgenden Befehl können Sie die Einheit oder die Failover-Gruppe wieder in den 5. aktiven Status zurücksetzen:Geben Sie für Active/Active Failover den folgenden Befehl auf der Einheit ein, auf der die Failover-Gruppe mit der Schnittstelle, über die Ihre Hosts verbunden sind, aktiv ist:

hostname(config)#**failover active group** *group\_id*

## <span id="page-29-2"></span>Failover

Geben Sie einen der folgenden Befehle ein, um die Aktivierung des Standby-Geräts zu erzwingen:

Geben Sie diesen Befehl in den Systemausführungsbereich der Einheit ein, in der sich die Failover-Gruppe im Standby-Status befindet:

hostname#**failover active group** *group\_id*

Oder geben Sie diesen Befehl in den Systemausführungsbereich der Einheit ein, in der sich die Failover-Gruppe im aktiven Zustand befindet:

hostname#**no failover active group** *group\_id*

Durch die Eingabe dieses Befehls im Systemausführungsbereich werden alle Failover-Gruppen aktiviert:

hostname#**failover active**

### <span id="page-30-0"></span>Deaktiviertes Failover

Geben Sie den folgenden Befehl ein, um Failover zu deaktivieren:

hostname(config)#**no failover**

Wenn Sie die Failover-Funktion in einem Aktiv/Standby-Paar deaktivieren, wird der Aktiv- und Standby-Status jedes Geräts beibehalten, bis Sie neu starten. So bleibt die Standby-Einheit beispielsweise im Standby-Modus, sodass beide Geräte nicht anfangen, Datenverkehr zu übergeben. Informationen zum Aktivieren der Standby-Einheit (auch wenn die Failover-Funktion deaktiviert ist) finden Sie im Abschnitt [Forced Failover \(Erzwungene Failover-F](#page-29-2)unktion).

Wenn Sie die Failover-Funktion für ein Aktiv/Aktiv-Paar deaktivieren, bleiben die Failover-Gruppen auf der aktiven Einheit, auf der sie momentan aktiv sind, unabhängig davon, für welche Einheit sie konfiguriert sind. Der Befehl no failover kann im Systemausführungsbereich eingegeben werden.

#### <span id="page-30-1"></span>Wiederherstellung einer fehlerhaften Einheit

Geben Sie den folgenden Befehl ein, um eine ausgefallene Active/Active Failover-Gruppe in einen nicht ausgefallenen Zustand wiederherzustellen:

hostname(config)#**failover reset group** *group\_id*

Wenn Sie eine ausgefallene Einheit in einen nicht ausgefallenen Zustand zurücksetzen, wird sie nicht automatisch aktiviert. wiederhergestellte Einheiten oder Gruppen bleiben im Standby-Status, bis sie durch Failover (erzwungen oder natürlich) aktiviert werden. Eine Ausnahme ist eine mit dem Befehl preempt konfigurierte Failover-Gruppe. Wenn zuvor aktiv, wird eine Failover-Gruppe aktiviert, wenn sie mit dem Befehl preempt konfiguriert ist und die Einheit, bei der sie ausgefallen ist, die bevorzugte Einheit ist.

## <span id="page-31-0"></span>Ersetzen Sie die ausgefallene Einheit durch eine neue Einheit.

Gehen Sie wie folgt vor, um eine ausgefallene Einheit durch eine neue zu ersetzen:

- 1. Führen Sie den Befehl no failover auf der Primäreinheit aus.Der Status der Sekundäreinheit zeigt an, dass die Standby-Einheit nicht erkannt wurde.
- 2. Ziehen Sie das Netzkabel der Primäreinheit ab, und schließen Sie die Ersatzeinheit an.
- Stellen Sie sicher, dass die Ersatzeinheit dieselbe Software- und ASDM-Version wie die 3. Sekundäreinheit ausführt.
- Führen Sie die folgenden Befehle für die Ersatzeinheit aus: 4.

```
ASA(config)#failover lan unit primary
ASA(config)#failover lan interface failover Ethernet3
ASA(config)#failover interface ip failover 10.1.0.1 255.255.255.0 standby 10.1.0.2
ASA(config)#interface Ethernet3
ASA(config-if)#no shut
ASA(config-if)#exit
```
Schließen Sie die Ersatzeinheit an das Netzwerk an, und führen Sie den folgenden Befehl 5. aus:

ASA(config)#**failover**

## <span id="page-31-1"></span>**Fehlerbehebung**

Wenn ein Failover auftritt, senden beide Security-Appliances Systemmeldungen aus. Dieser Abschnitt behandelt folgende Themen:

- 1. [Failover-Systemmeldungen](#page-31-2)
- 2. [Nachrichten debuggen](#page-32-0)
- 3. [SNMP](#page-32-1)

### <span id="page-31-2"></span>Failover-Systemmeldungen

Die Sicherheits-Appliance gibt eine Reihe von Systemmeldungen bezüglich Failover auf Prioritätsstufe 2 aus, was auf einen kritischen Zustand hinweist. Um diese Meldungen anzuzeigen, können Sie die [Protokollierungskonfiguration](//www.cisco.com/en/US/products/ps6120/products_system_message_guides_list.html) de[r](//www.cisco.com/en/US/products/ps6120/products_system_message_guides_list.html) [Cisco Security Appliance sowie die](//www.cisco.com/en/US/products/ps6120/products_system_message_guides_list.html) [Systemprotokollmeldungen](//www.cisco.com/en/US/products/ps6120/products_system_message_guides_list.html) lesen, um die Protokollierung zu aktivieren und Systemmeldungen anzuzeigen. Außerdem finden Sie dort Beschreibungen der Systemmeldungen.

Hinweis: Beim Switchover wird das Failover logisch heruntergefahren und dann die Schnittstellen hochgefahren, wodurch Syslog-Meldungen 411001 und 411002 generiert werden. Dies ist eine normale Aktivität.

### <span id="page-31-3"></span>Primärer Verlust von Failover-Kommunikation mit Kombination auf interface\_name

Diese Failover-Meldung wird angezeigt, wenn eine Einheit des Failover-Paars nicht mehr mit der anderen Einheit des Paars kommunizieren kann. Primär kann auch als Sekundäreinheit für die Sekundäreinheit aufgeführt werden.

#### (Primär) Verlorene Failover-Kommunikation mit Kombination auf interface\_name

Überprüfen Sie, ob das Netzwerk, das mit der angegebenen Schnittstelle verbunden ist, ordnungsgemäß funktioniert.

## <span id="page-32-0"></span>Nachrichten debuggen

Um Debugmeldungen anzuzeigen, geben Sie den Befehl debug fover ein. Weitere Informationen finden Sie unter [Cisco Security Appliance Command Reference, Version 7.2.](//www.cisco.com/en/US/docs/security/asa/asa72/command/reference/d1_72.html#wp1802054)

Hinweis: Da der Debugausgabe im CPU-Prozess eine hohe Priorität zugewiesen wird, kann dies die Systemleistung erheblich beeinträchtigen. Verwenden Sie deshalb die Befehle debug fover nur zur Fehlerbehebung oder zur Fehlerbehebung in Sitzungen mit dem technischen Support von Cisco.

## <span id="page-32-1"></span>**SNMP**

Um SNMP-Syslog-Traps für Failover zu empfangen, konfigurieren Sie den SNMP-Agent so, dass SNMP-Traps an SNMP-Managementstationen gesendet werden, definieren Sie einen Syslog-Host, und kompilieren Sie die Cisco Syslog-MIB in Ihre SNMP-Managementstation. [Version 7.2](//www.cisco.com/en/US/docs/security/asa/asa72/command/reference/cmd_ref.html) enthält weitere Informationen zu den Befehlen snmp-server und logging in der [Befehlsreferenz für](//www.cisco.com/en/US/docs/security/asa/asa72/command/reference/cmd_ref.html) [die Cisco Security Appliance.](//www.cisco.com/en/US/docs/security/asa/asa72/command/reference/cmd_ref.html)

## <span id="page-32-2"></span>Failover-Pollzeit

Geben Sie den Befehl failover polltime im globalen Konfigurationsmodus an, um die Polling- und Haltezeiten der Failover-Einheit anzugeben.

Die Failover Polltime Unit msec [time] stellt das Zeitintervall dar, in dem das Vorhandensein der Standby-Einheit durch Abruf von Hello-Nachrichten überprüft wird.

Entsprechend stellt die Failover-Haltezeiteinheit msec [time] den Zeitraum dar, in dem ein Gerät eine Hello-Nachricht auf der Failover-Verbindung erhalten muss, nach der die Peer-Einheit als ausgefallen deklariert wird.

Weitere Informationen finden Sie unter [Failover Polltime](//www.cisco.com/en/US/docs/security/asa/asa72/command/reference/ef_72.html#wp1760473).

## <span id="page-32-3"></span>WARNUNG: Entschlüsselung der Failover-Nachricht fehlgeschlagen.

Fehlermeldung:

Failover message decryption failure. Please make sure both units have the same failover shared key and crypto license or system is not out of memory Dieses Problem tritt aufgrund der Failover-Schlüsselkonfiguration auf. Um dieses Problem zu beheben, entfernen Sie den Failover-Schlüssel, und konfigurieren Sie den neuen gemeinsamen Schlüssel.

## <span id="page-32-4"></span>Zugehörige Informationen

- [Support-Seite für Cisco PIX der Serie 500](//www.cisco.com/en/US/products/hw/vpndevc/ps2030/tsd_products_support_eol_series_home.html?referring_site=bodynav)
- **[FWSM-Failover-Konfiguration \(Firewall Services Module\)](//www.cisco.com/en/US/docs/security/fwsm/fwsm32/configuration/guide/fail_f.html?referring_site=bodynav)**
- **[FWSM Failover Troubleshooting](//www.cisco.com/en/US/products/hw/switches/ps708/products_tech_note09186a0080965dec.shtml?referring_site=bodynav)**
- [Funktionsweise von Failover auf der Cisco Secure PIX Firewall](//www.cisco.com/en/US/products/hw/vpndevc/ps2030/products_tech_note09186a0080094ea7.shtml?referring_site=bodynav)
- [Support-Seite für Cisco Adaptive Security Appliances der Serie 5500](//www.cisco.com/en/US/products/ps6120/tsd_products_support_series_home.html?referring_site=bodynav)
- [Technischer Support und Dokumentation Cisco Systems](//www.cisco.com/cisco/web/support/index.html?referring_site=bodynav)